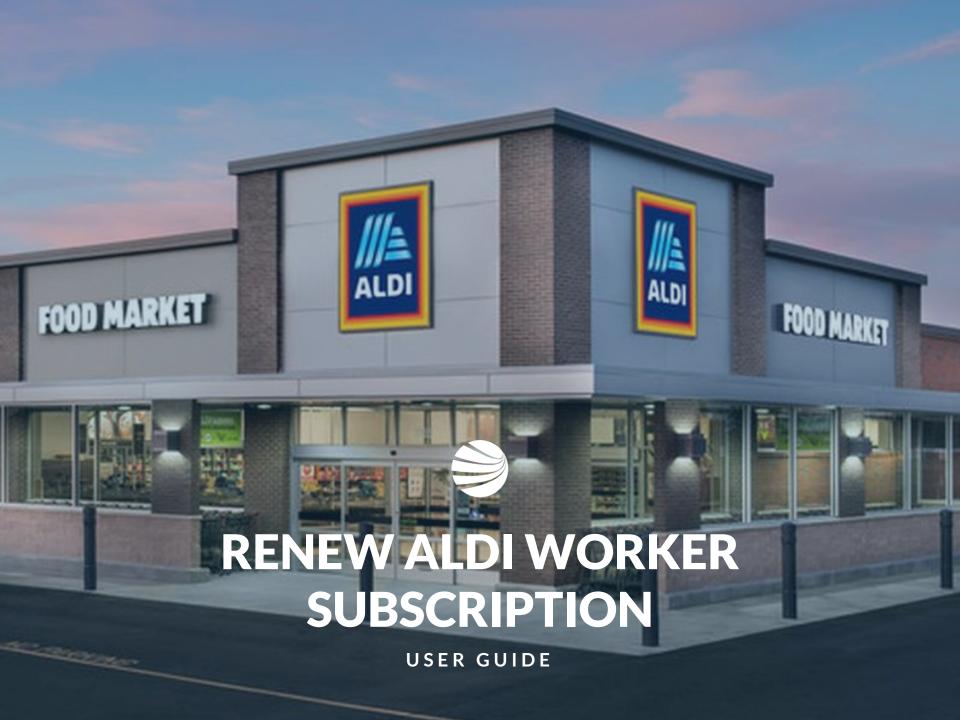

#### Login to the ALDI Roles Portal

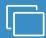

Open Webpage

https://aldi.poweredbyonsite.com

Log in with your Onsite Track Easy

Username and Password

- The ALDI Portal will display your workers for your company.
- Only ALDI based roles and processes can be performed in here
- Company Administrators usually are people that have a Onsite Track Easy username and password

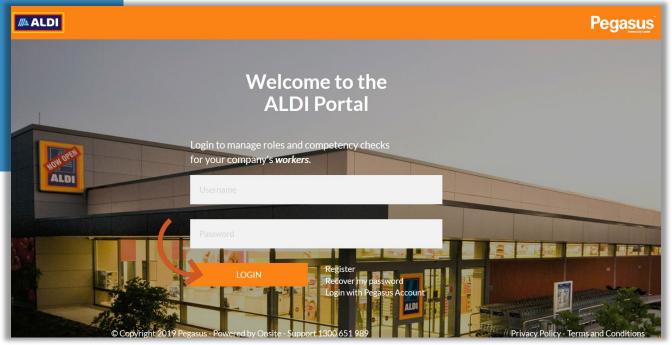

### Login to the ALDI Roles Portal

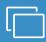

Portal shows options to manage your workers

Manage Employees section is what this guide will focus on

 For more information on how to use the ALDI portal's other features like Pending Actions, Manage Roles etc, Please visit:

http://aldicontractors.com.au/help-and-resources/

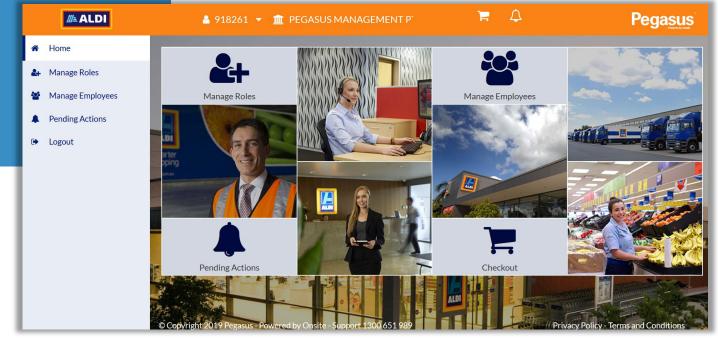

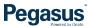

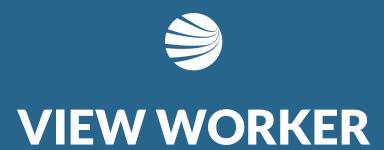

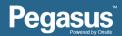

#### **View Worker**

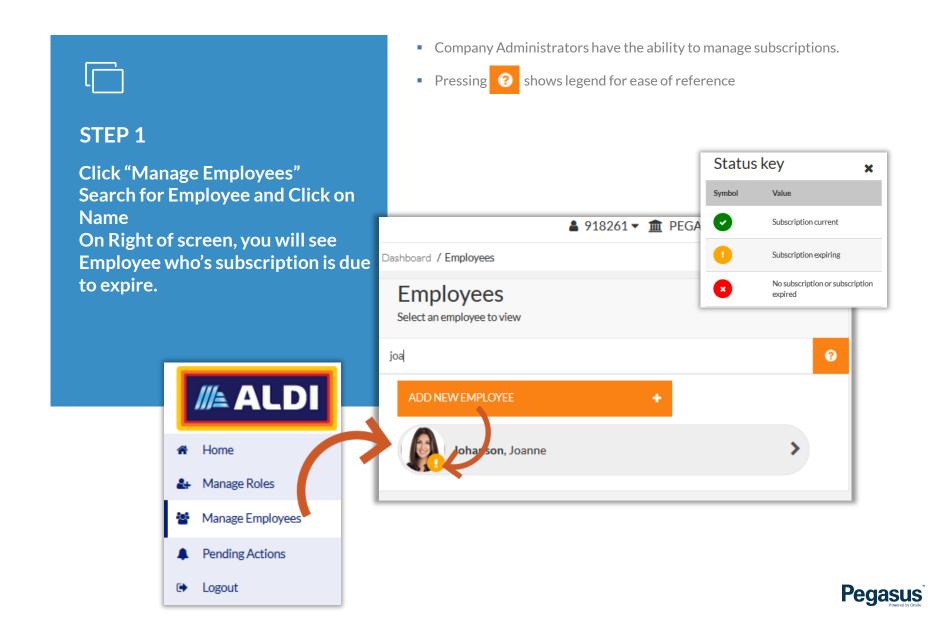

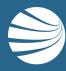

# USING PENDING ACTIONS TO VIEW SUBSCRIPTION RENEWALS

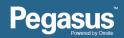

#### **View Worker**

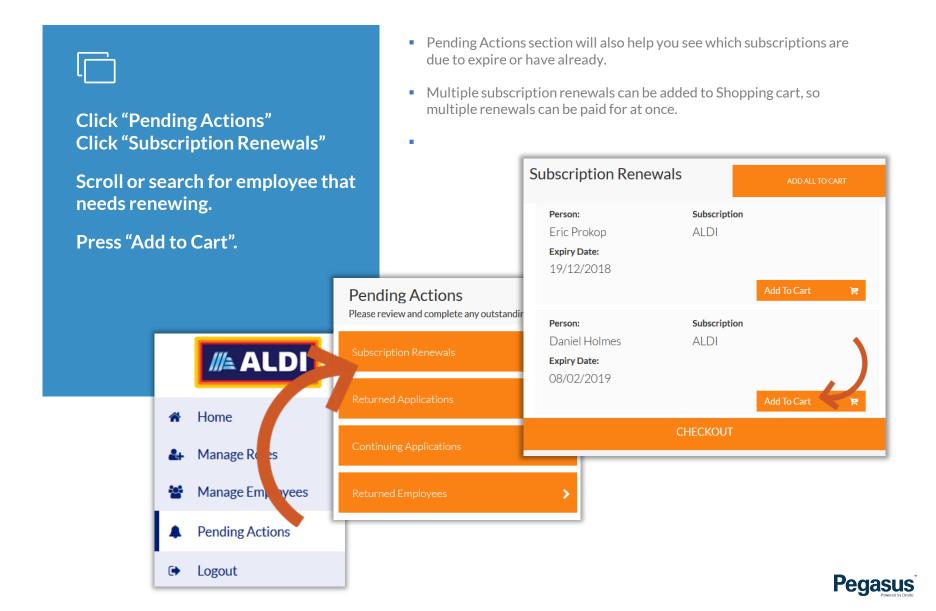

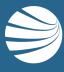

# PAYING SUBSCRIPTION RENEWAL

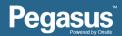

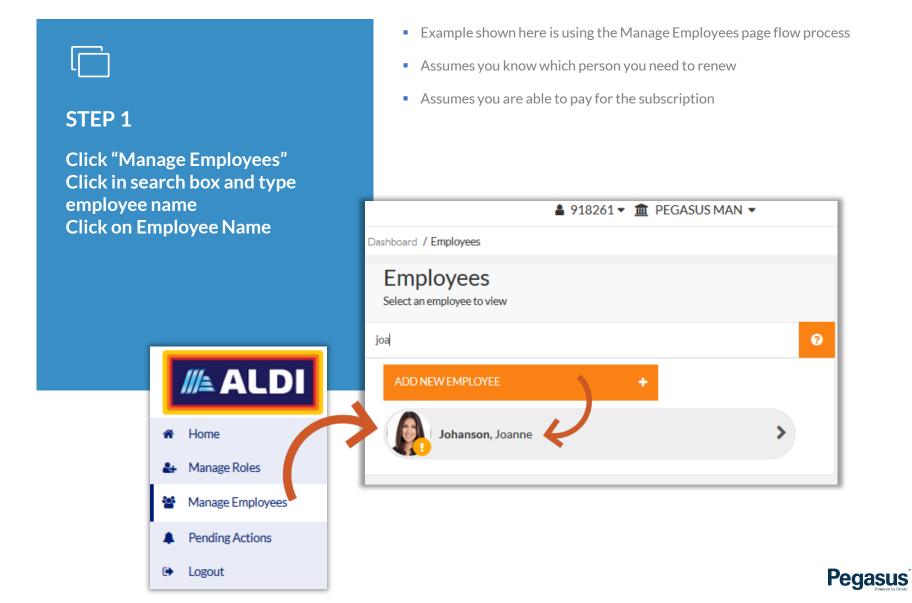

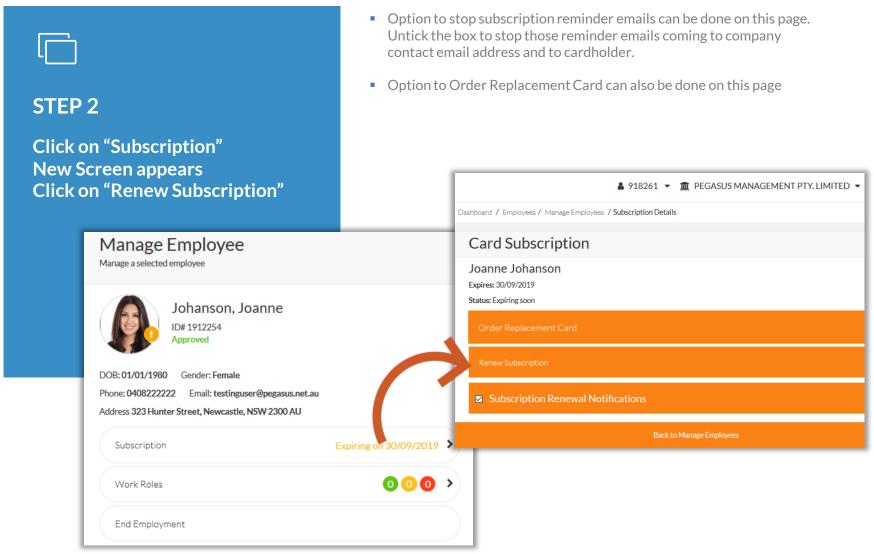

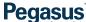

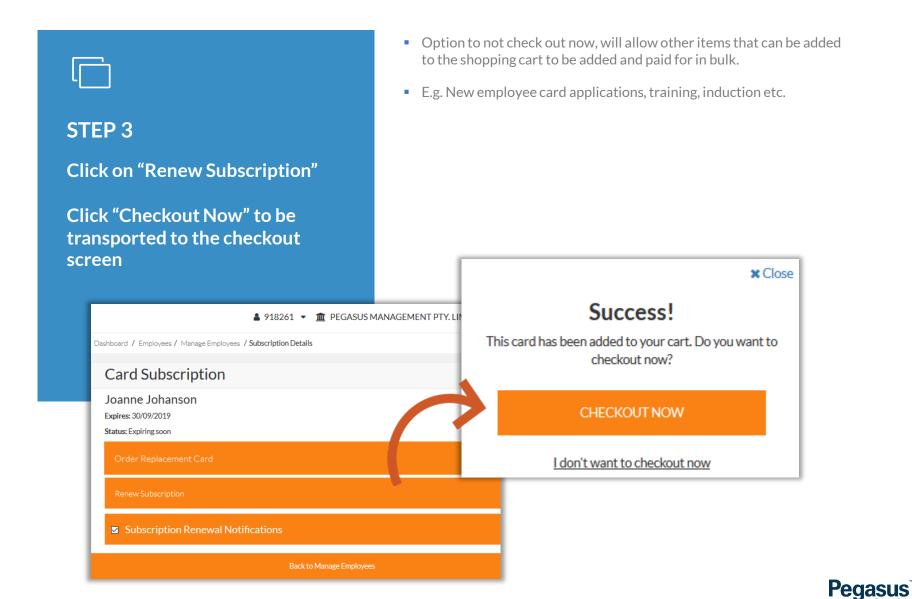

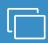

#### STEP 4

Click on your chosen method of payment to highlight it.

Click on "Checkout \$" to start the transaction process

- Purchase Order option will only show if previously configured with Pegasus Account team.
- Press "Remove" if no longer needed or accidentally added an item by mistake.
- Person completing the purchase will receive the email notification and invoice.

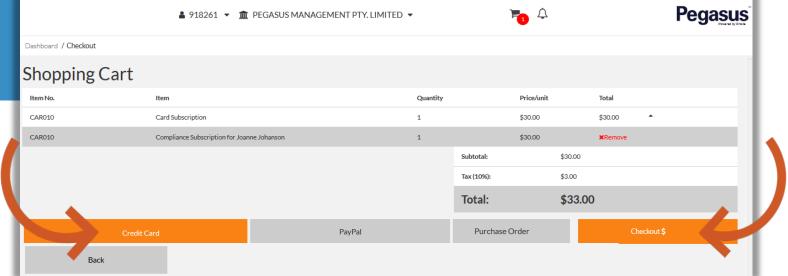

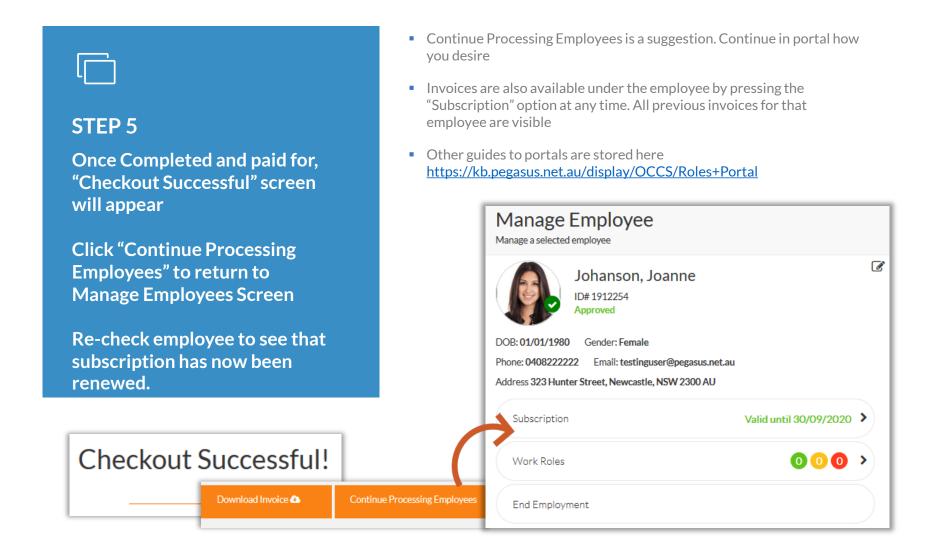

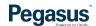

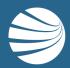

## FOR ANY QUESTIONS OR ASSISTANCE PLEASE CALL

1300 651 989

OR EMAIL aldi@pegasus.net.au

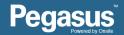